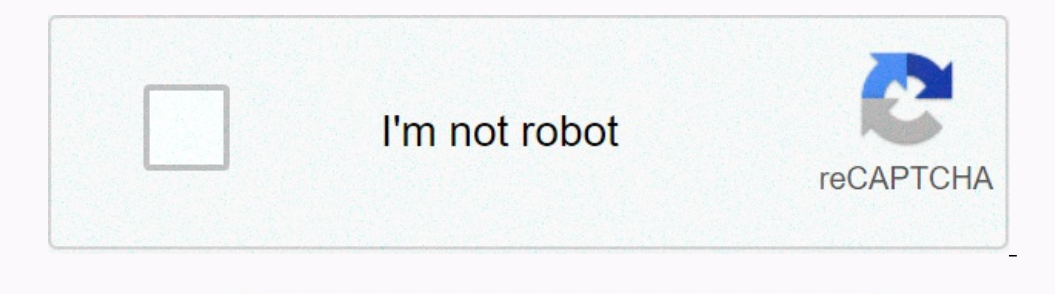

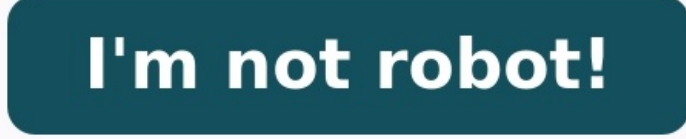

**How to remove spy software from android phone**

**How to remove spyware from android phone.** How to remove spyware from android. How to remove spyware from samsung phone. How to remove spy app from android phone.

Do you fear for your safety online? Do you sometimes feel like your phone is "eavesdropping" on you or spying on you or spying on you? Well, you might be right. Unfortunately, spyware for Android is on the rise. This means worry, we are going to show you how to find hidden spy apps on Android. We have successfully used these methods to identify and remove even the advanced and well-hidden spy apps. And don't stress, our methods are simple an and easy! The best way to locate spyware on Android phones is to:Check app permissions;Look for unknown apps;Check if installation from unknown sources is enabled;Check for unusual signs on your Android (turning on and off to use these Android spy apps mobile detection methods. And if you suspect your Android device is infected with spyware, we will show you 3 proven to work removal methods! The best way to locate spyware on an Android phone

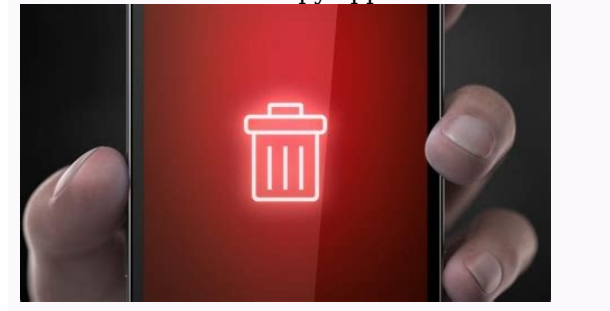

You should also look out for any strange behavior from your phone, such as beeping, high data usage, and overheating. Lastly, check if installation from unknown sources is enabled and analyze specific app permissions.We ha to use these spyware detection methods below. To function, hidden Android apps need permission to access your call logs, camera, messages, photos, contacts, and more. Luckily, you can see exactly what apps have what permis permission to see what apps can access what:If you notice an unknown app has permission to access your messages, photos, camera, call logs, and other very private data, then it is most likely spyware! To be on the safe sid Open your settings, then click Applications and take a close look through your apps. If you see an app you don't recognize or one you definitely didn't download, it could be spyware. A hidden Android spy app may not show u cybercrime costing the economy \$600 billion per year, you can't just ignore signs your phone is infected. If you notice any of the following signs, your Android may have spyware: Battery draining faster than normal - Spywa

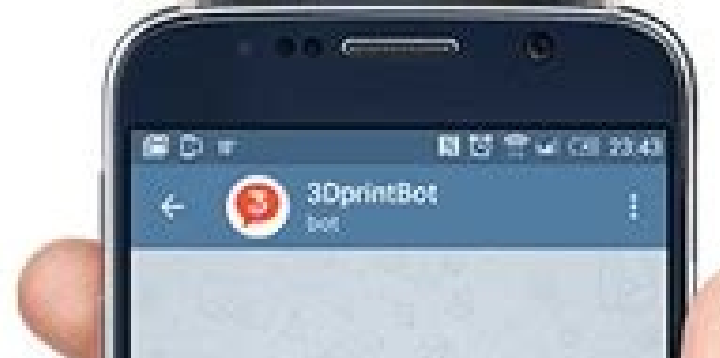

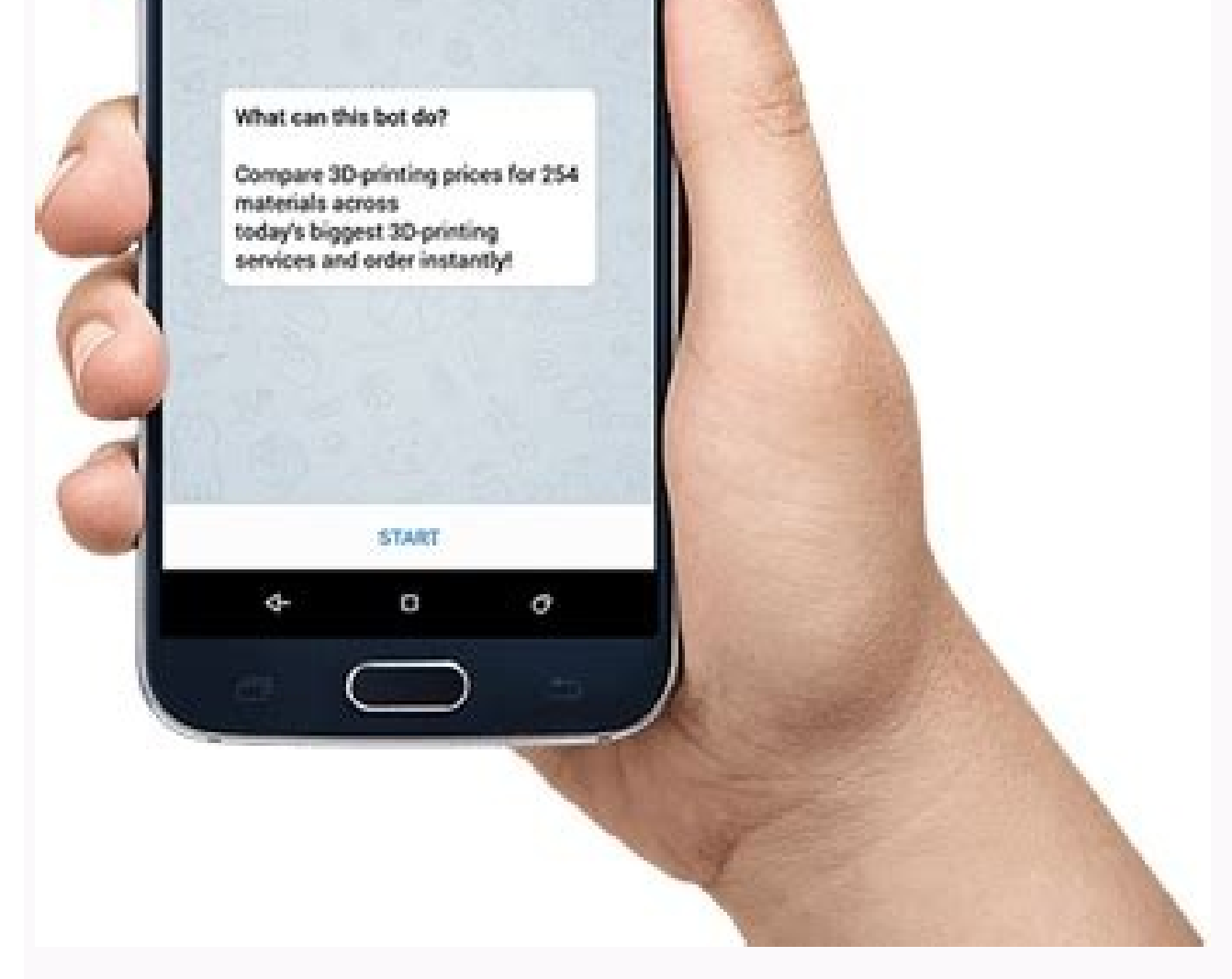

Keep an eye out for changes in your battery's performance.Beeping and odd noises - If you hear beeping or strange noises when you are talking to someone, then this could be an app listening in on your phone calls.Phone swi device.Spike in data usage - Spyware sends your information to 3rd parties via the internet. A sudden unexplained surge in data usage could be caused by a spy app. This method is not foolproof! These days many spy apps lea any glitches or odd noises. This method is best used in conjunction with other spyware detection methods. To install spyware for Android, the culprit needs to access your Android settings and allow installation from unknow unknown sources have been enabled, follow these steps:Go to Settings>AppsClick Special AccessTap Install Unknown AppsIf installation from unknown sources is enabled only you never enabled installation from unknown sources compromised, and we recommend performing a factory reset. Hackers will often root or jailbreak an Android device to bypass security restrictions, giving them total access to your device and the ability to install nasty spy iailbroken, follow these steps:Open Settings, and click the About phone>Status information>Phone statusIf you see a custom tag on your Android device, then your phone has been rootedJust because your Android is not rooted installed. You don't need to be a tech whizz to remove spy apps from Android. You can remove hidden apps from Android you can:Perform a factory data resetEnable Google Play ProtectUse a spyware remover tool like Bitdefende performing a factory data reset will wipe everything from your mobile and not just spyware. Tap AppsClick SettingsSelect Backup and resetTap Factory data resetSelect Reset Device.Click Erase EverythingThis method should on downloading your backup can be annoying!Google Play Protect monitors your device and can detect harmful apps. By switching it on, Play Protect can alert you to spyware and remove threats from your phone. To Enable Play Pro Protect>SettingsTurn on scan apps with Play ProtectUnfortunately, Google Play Protect is not very accurate and can only detect 31% of malicious apps. If Play Protect doesn't work, use a specialized tool like Bitdefender or remove any hidden apps. The best tool on the market is Bitdefender. Bitdefender can detect and neutralize all spy apps, even the legendary Pegasus spy app, which was used by governments and militaries around the world. To and antivirus app have over 10 million downloads and a 4.6-star rating. Bitdefender makes it super easy to remove any hidden apps and keep your phone, you need to:Click SettingsTap DisplayClick Home ScreenSelect Hide Apps apps on RedMi, you need to:Open app drawerDouble swipe left twiceDraw your security patternTap Edit in the top right cornerUnselect the apps you want to unhideTap DoneTo find hidden apps on OnePlus, you need to:Swipe up to EnableThe unhidden app will be back in your App trayTo find hidden apps on Vivo, you need to:Open the iManager appClick on the app encryption menuEnter your passwordClick on viewSelect the app you wish to unhide Tap unhide easily when going through the app drawer. Some common examples include:Systemfile1SystemInstallUpdate ServiceIf you notice any of these file names, then your device has probably been hacked, and a spy app has been installe name should do the trick. Once you confirm that it's spyware, just use one of our removal methods above to quickly delete it from your Android phone. To sum up, detecting hidden spy apps on Android devices is important for

As the use of spyware becomes more widespread, it is essential to take necessary precautions to protect your personal information. So, now you know how to get rid of spy apps on Android. There are several methods to identi essential to practice good security habits, such as using strong passwords and avoiding suspicious links and downloads. By taking these steps, you can protect yourself from potential harm and ensure the privacy and securit Google Play Protect, or use a specialized spyware removal tool like Bitdefender.

Up to 80% of internet users have devices affected by spyware, protect yourself today and quickly rid your device of any malicious apps! One of the most significant problems Android users face nowadays is spyware. No one wa

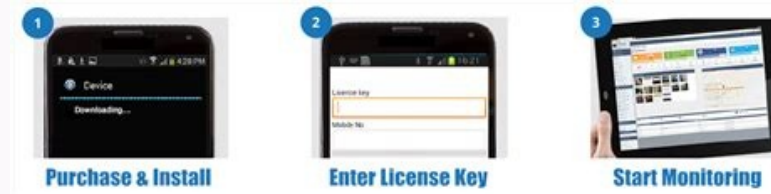

Spyware is a threat to privacy and personal data.This forces people to search for an answer on how to remove hidden spy apps on Android. Therefore in this article, our primary focus is to give you complete information rega without antivirus software. But they're still your phone shows specific symptoms. These include: Unusual reduction in the battery life of your Android The sudden appearance of advertising messages in your mobile interface text messages Strange behavior of the phone An automatic reboot of your Android Yes, once you detect spyware in your Android, you can easily remove spyware from your Android as soon as possible due to the following reasons accounts information. And then sell this information to fraudulent people who can miss use it. 2.

They can keep a record of your GPS from where you go and what you do. Don't worry about the question of how to remove spy apps from Android.

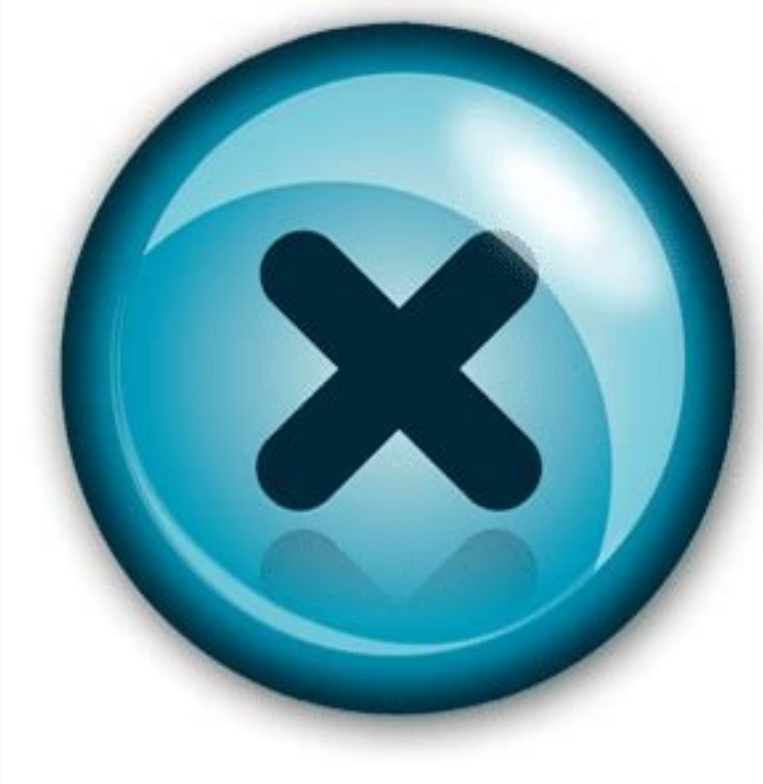

Because once you confirmed the presence of spy apps, the next step is to remove them. In this article, we will explain both ways to remove spy apps with spy app detecting devices and without them. In this section, we will and easiest ways is to change all your passwords. Usually, people make the mistake of setting the same password for all of their accounts. If you are also one of them, then hurry up and change your passwords. To get your d and it also minimizes the chances of data loss. The most efficient method to remove any spyware software from your Android is through a factory reset. By allowing a factory reset, you can reset your electronic device by ta simple words, it is a process of uninstalling and reinstalling new software and is a common way to solve the problem of spyware.

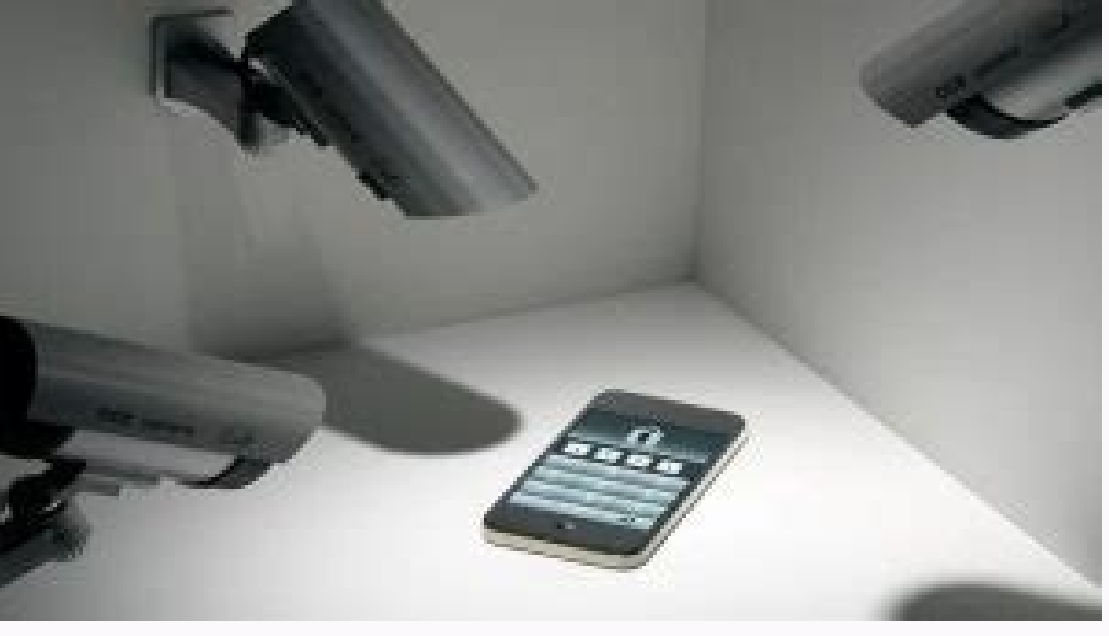

Keep in mind that before a factory reset backup all your important data in Google drive. Although this method is not much effective in comparison to the previous two, still, it is an excellent way to remove spy apps from y now spy app will not be compatible with the new software and will stop working.

But this method is best in case your phone brand had recently invented an updated Android system. This method is for those having technical information. If you have technical skills and knowledge then go to the directory f even more challenging to find spy app files. Besides, if you delete a wrong file, it will affect your phone setting, therefore, go for this option only when you are sure of your skills. The most authentic way to remove all Light Security master AVG antivirus Avast mobile security These are one of the best software to remove and protect your Android from spyware and malware. There are several spyware apps like TheTruthSpy, mSpy, etc. installe will explain easy tricks on how to uninstall spy apps on Android. The best way to remove mSpy (parental; control spy app) from your Android is through rooting. The steps you need to follow are: 1. From your phone interface Services. It is the name of mSpy on Androids to remain undetected. 3. Select it and go back to Settings and choose.

4. And now from this list find the again Updated service and select it. 5. Click Uninstall to finally remove it from your Android. It is the easiest method of how to remove mSpy from Android. TheTruthSpy is the closest com The Truth Spy from Android. Its steps include: 1. First, go to Settings. 2. From there, navigate to More/Security. In this section, click on the Application Manager. 3. From there, select the option of System Service to un nonitored device. 2. From there, click on the Uninstall button to remove it. 3. Tap Yes to confirm the uninstallation. In contrast to the iPhone finding and removing FlexiSpy from Androids is a straightforward process. You open the tab where you can see a complete list of all the programs that have been installed or working on your Android. 2. Select the device name with SyncManager because it is a hidden name of FlexiSpy. Once you find it, Like all other spy apps process to remove Spyzie is also simple and easy. It contains the following steps: 1. From your Android interface, go to Settings, choose the option of Security and navigate to the Device Administra Deactivate it. 4. Now again go back to Settings and Apps. 5. There select choose System Update Service and tap on Uninstall option. Tips: Note: as there are issues with visiting this site, you may not install it again once ways to detect whether there is any spyware in your phone or not.

You can remove spy apps either with or without the use of anti-spyware software. But one thing is clear it is not a problem anymore. And I am sure you find great help from our article regarding how to remove spyware from A